# **Fundamentals of Computer Engineering**

# **Module V - Unit II CSS II**

**Teachers: Moisés Martínez (1ºA English) Year: 2022 - 2023**

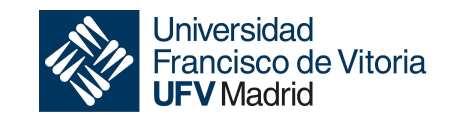

*Grado en Ingeniería Informática Escuela Politécnica Superior*

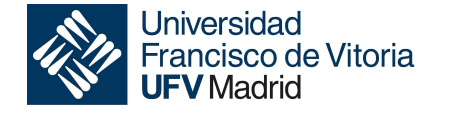

*Grado en Ingeniería Informática Escuela Politécnica Superior*

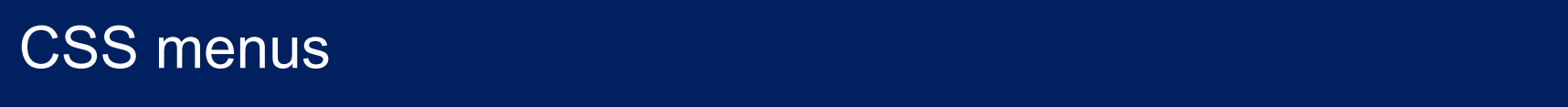

# **Which is a menu?**

A menu or a navigation menu is an organized list of links to other web pages, usually internal pages.

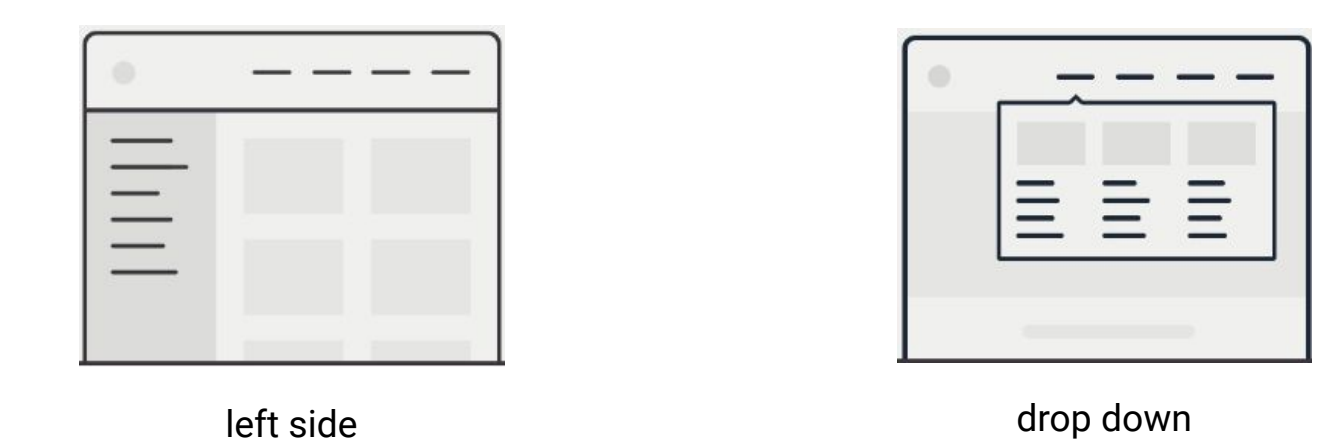

Navigation menus appear most commonly in page headers or sidebars across a website, allowing users to access the main pages.

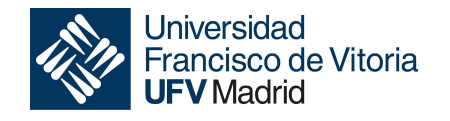

# **Left side menu**

```
<!DOCTYPE html>
<html lang='en'>
<html>
<head
   <meta charset="UTF-8">
  <title>Example side menu</title>
   <link rel='stylesheet' href='styles.css'/>
</head>
<body>
   <div class = "page">
    <div class="menu">
       <div class="sidebar">
      \langlediv>
   \langlediv>
  \langlediv>
\langlediv>
</body>
</html>
```
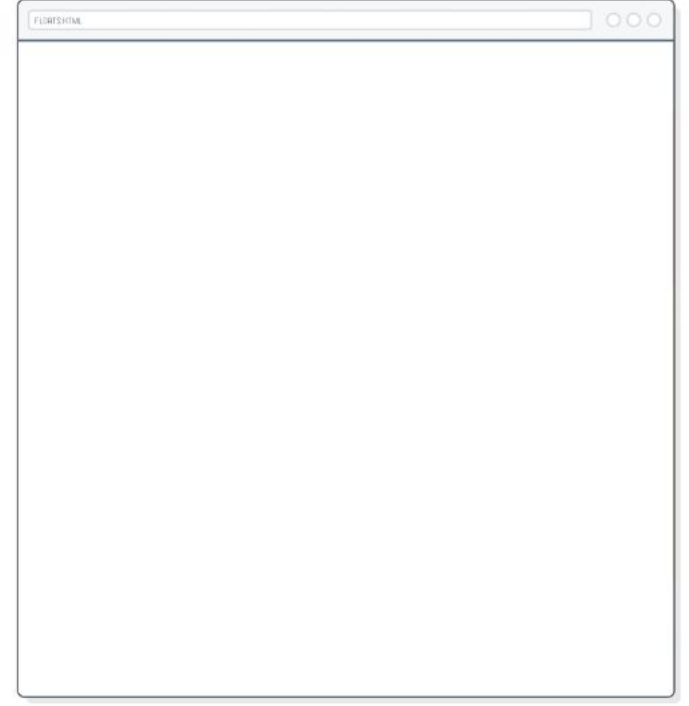

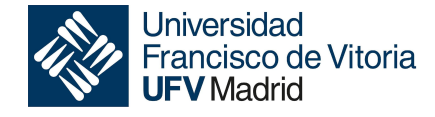

# **Left side menu**

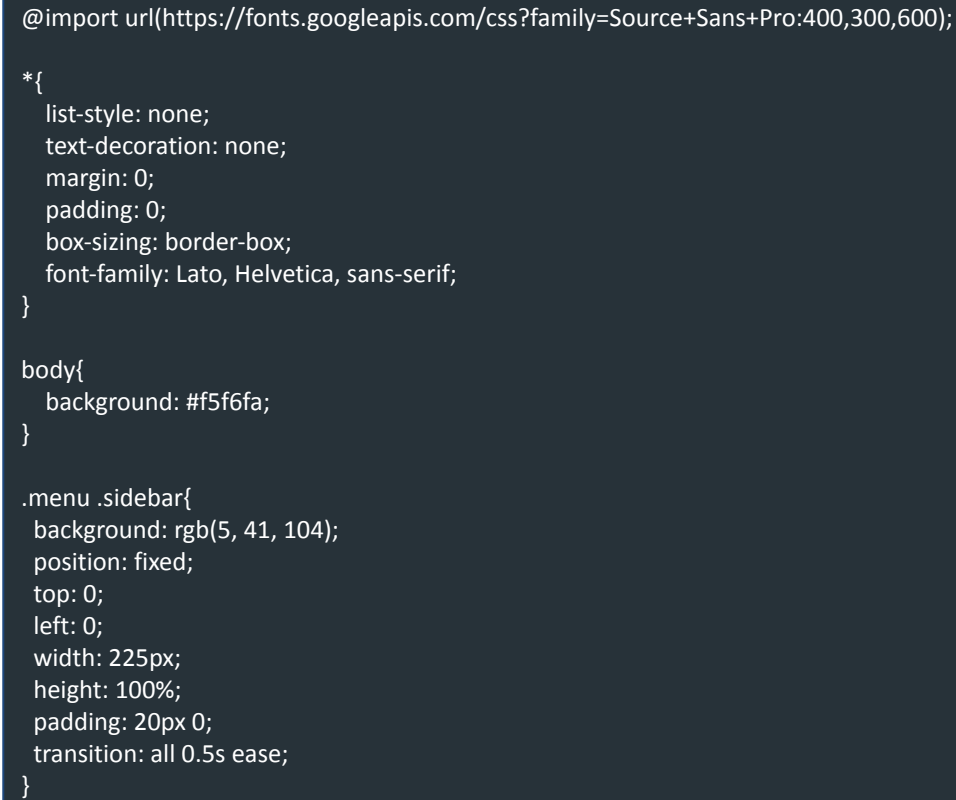

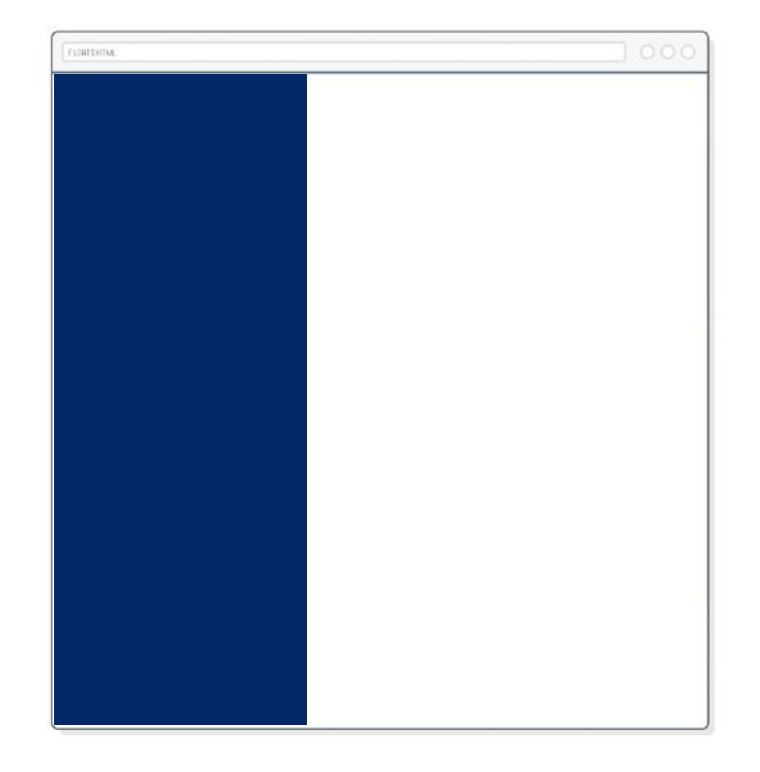

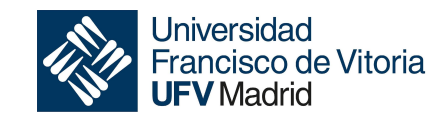

## **Left side menu**

```
<div class="sidebar">
   <div class="profile">
     <img 
src="https://riverlegacy.org/wp-content/uploads/2021/07/blank-profile-photo.jpeg" 
alt="profile_picture">
     <h3>My name</h3>
     <p>My position</p>
  \langlediv>
 </div>
```
We must insert a new box inside of the sidebar to include información about us.

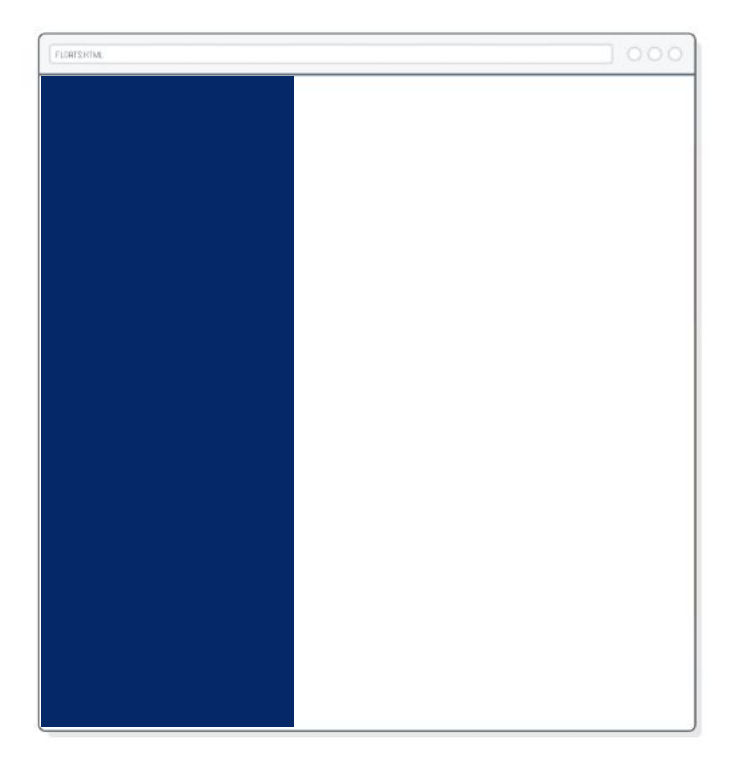

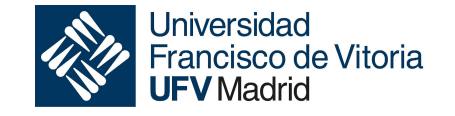

### **Left side menu**

.menu .sidebar .profile{ margin-bottom: 30px; text-align: center; }

.menu .sidebar .profile img{ display: block; width: 100px; height: 100px; border-radius: 50%; margin: 0 auto;

.menu .sidebar .profile h3{ color: #ffffff; margin: 10px 0 5px; }

}

}

.menu .sidebar .profile p{ color: rgb(206, 240, 253); font-size: 14px;

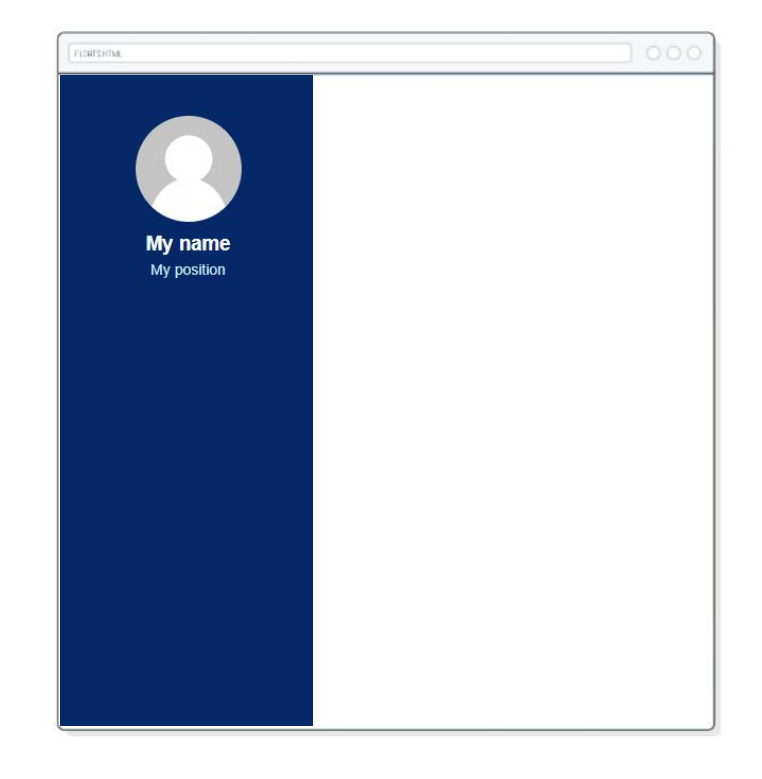

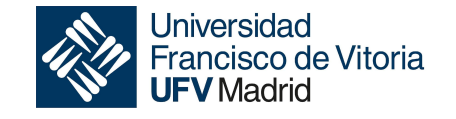

## **Left side menu**

```
<div>
    <ul>
           <li> <a href="#">
                <span class="icon"><i class="fas fa-home"></i></span>
                 <span class="item">Home</span>
              </a>
           \langle/li\rangle\langleli\rangle\overline{a} href="#">
                <span class="icon"><i class="fas fa-user-friends"></i></span>
                 <span class="item">Network</span>
              </a>
           \langle/li\rangle\langleli\rangle <a href="#">
                <span class="icon"><i class="fas fa-user-shield"></i></span>
                 <span class="item">Admin</span>
              </a>
           \langle/li\rangle\langleli\rangle <a href="#">
                <span class="icon"><i class="fas fa-cog"></i></span>
                <span class="item">Settings</span>
               </a>
            </li>
   </ul>
\langlediv\rangle
```
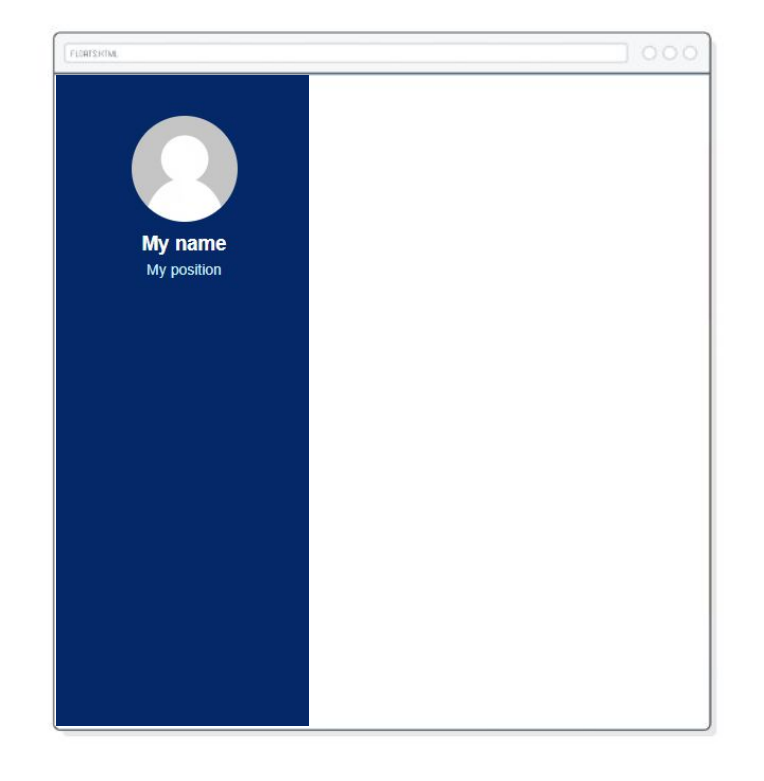

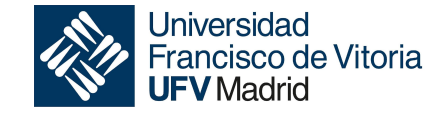

## **Left side menu**

.menu .sidebar ul li a{ display: block; padding: 13px 30px; border-bottom: 1px solid #10558d; color: rgb(241, 237, 237); font-size: 16px; position: relative; }

.menu .sidebar ul li a .icon{ color: #dee4ec; width: 30px; display: inline-block; }

We must include a outside style file to include nice icons.

**<link rel="stylesheet" href="https://use.fontawesome.com/releases/v5.8.1/css/all.css">**

You must include it into the header.

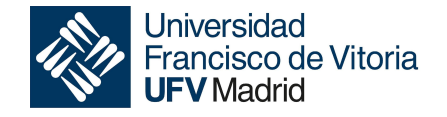

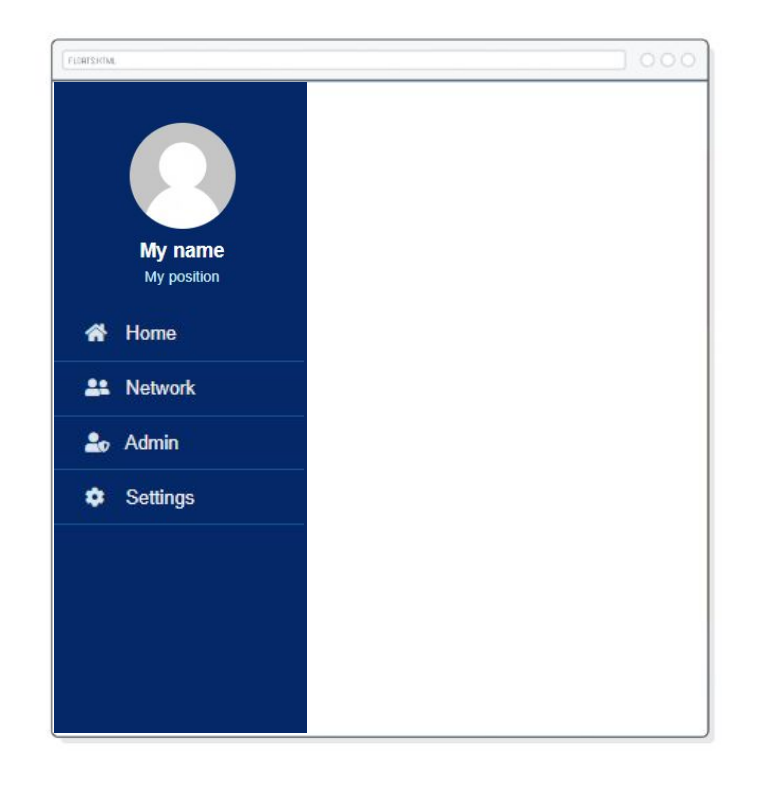

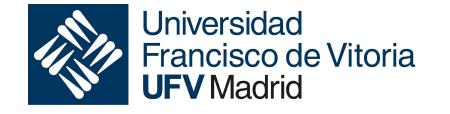

# CSS events

*Grado en Ingeniería Informática Escuela Politécnica Superior*

HTML has the ability to let events trigger actions in a browser, like starting a JavaScript when a user clicks on an element or modifying the style of a element when the mouse is over it.

- On Hover
- On Focus
- On Click

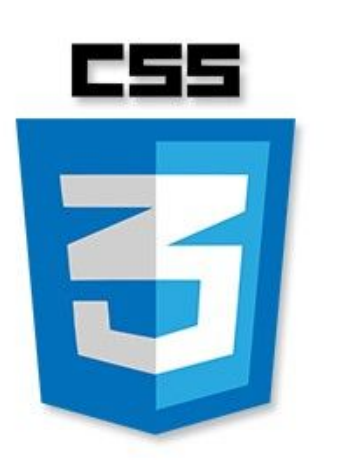

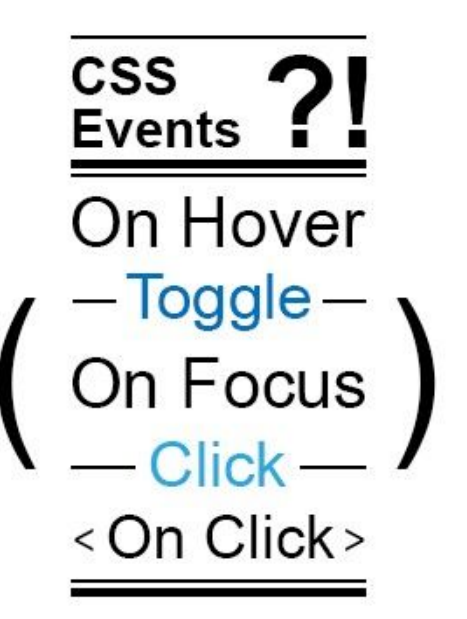

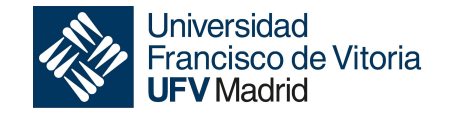

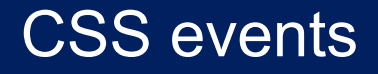

#### **On Hover event**

The :hover event is used to select elements when you mouse over them.

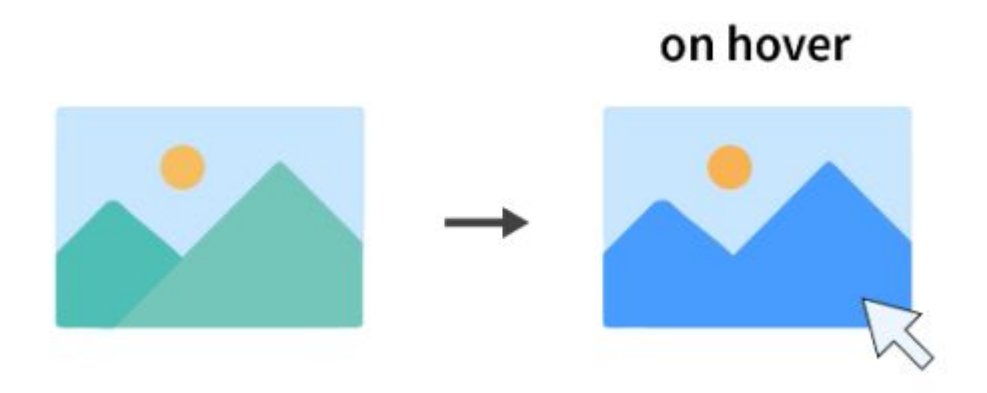

The :hover event can be used on all html elements, not only on links.

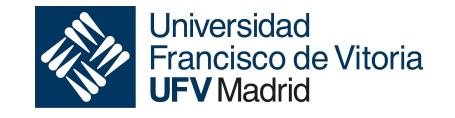

#### CSS events

#### **On Hover event**

.menu .sidebar ul li a:hover, .menu .sidebar ul li a.active{ color: #0c7db1; background:white; border-right: 2px solid rgb(5, 41, 104);

.menu .sidebar ul li a:hover .icon, .menu .sidebar ul li a.active .icon{ color: #0c7db1;

}

}

}

.menu .sidebar ul li a:hover:before, .menu .sidebar ul li a.active:before{ display: block;

Hover is activated when the mouse is over the a element.

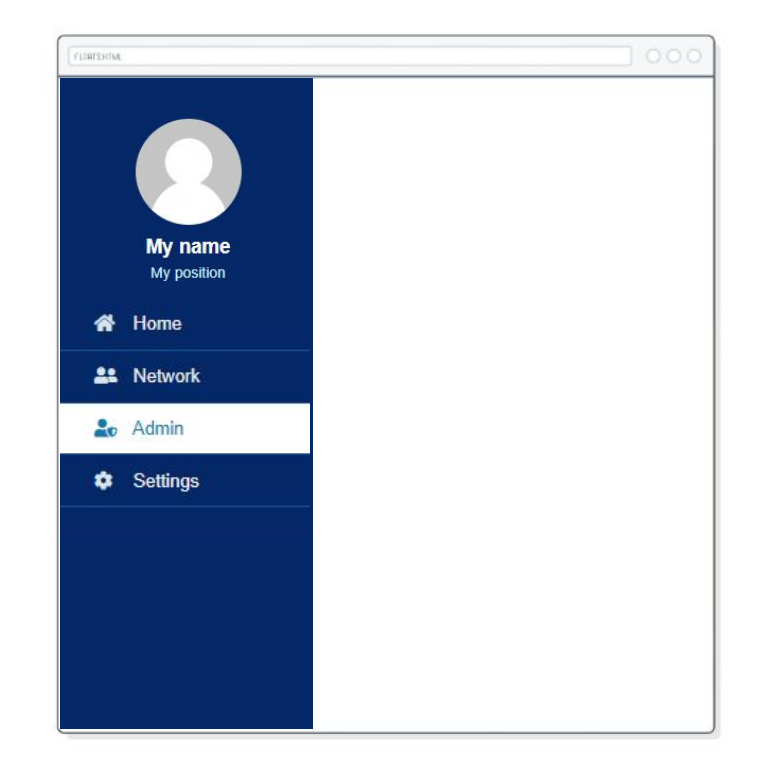

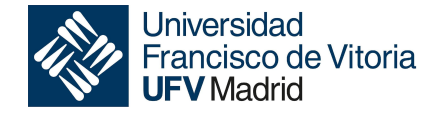

# **References** What is a trend technology?

# **References**

- <https://www.w3schools.com/cssref/index.php>
- [https://htmlcheatsheet.com/css](https://htmlcheatsheet.com/css/)
- [https://jigsaw.w3.org/css-validator](https://jigsaw.w3.org/css-validator/)
- [https://divtable.com](https://divtable.com/)
- [https://rgbcolorcode.com](https://rgbcolorcode.com/)
- <https://badhtml.com/bad-css-practices-to-avoid>
- <https://freefrontend.com/css-sidebar-menus/>

●

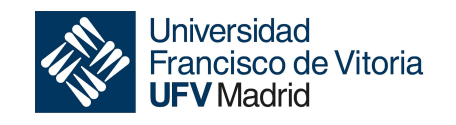